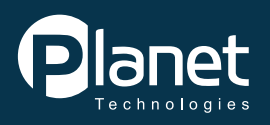

Evolve 365 A Planet Technologies Service

> Microsoft Teams brings together the full depth of Office 365, to provide a true chat-based hub for teamwork and give you the opportunity to create a more open, fluid, and digital environment. Microsoft Teams is built on existing Microsoft technologies woven together by Office 365 Groups.

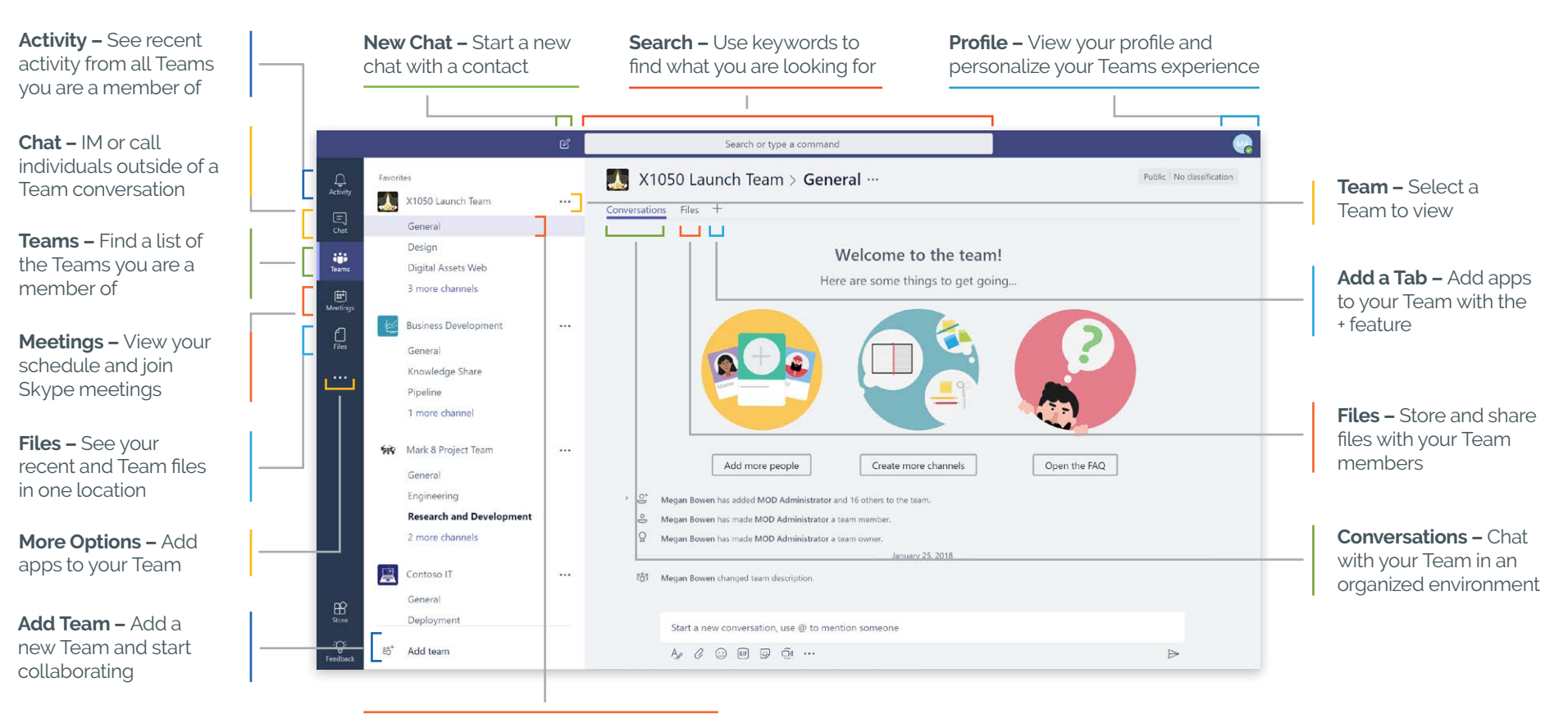

**Channel –** Each Team can have different channels, General is the default

# **For more information please contact info@o365support.com.**

Disclaimers: Accuracy of this guide is subject to Office 365 changes and the Office 365 release schedule for your organization.

#### **Files**

Files that you share in a channel are stored in your team's SharePoint folder. Files that you share in a private or group conversation are stored in your OneDrive for Business folder and are shared with the people in that conversation.

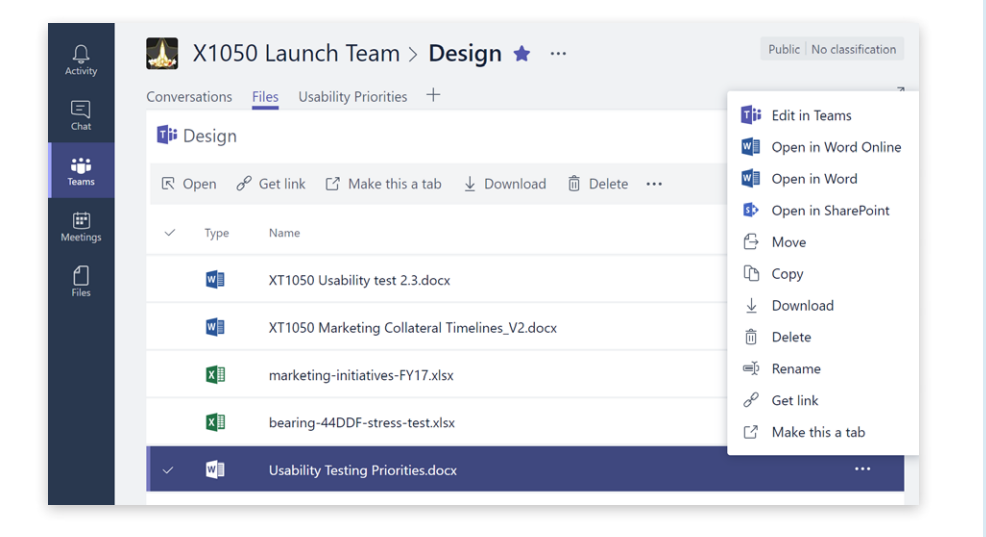

#### **Add Tabs**

Tailor your workspace to include content and capabilities your team needs every day. Add Tabs to provide quick access to frequently used documents and cloud services like PowerPoint, Planner, SharePoint, and Power BI.

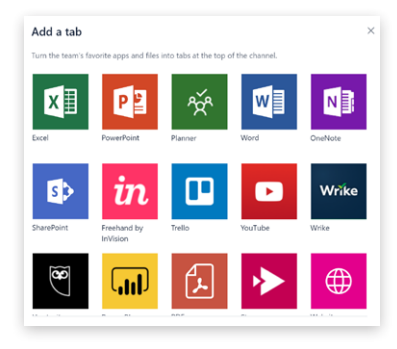

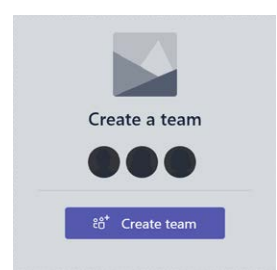

### **Add a Team**

Add new Teams to stay organized and connected to the people who matter most. Each team has channels to further organize your conversations and files.

#### **Conversations**

Team conversations are a space to connect with your entire team quickly and easily. Use @ mentions to target a specific member in a convervsation. The convenient formatting options allow you to create a dynamic collaboration environment.

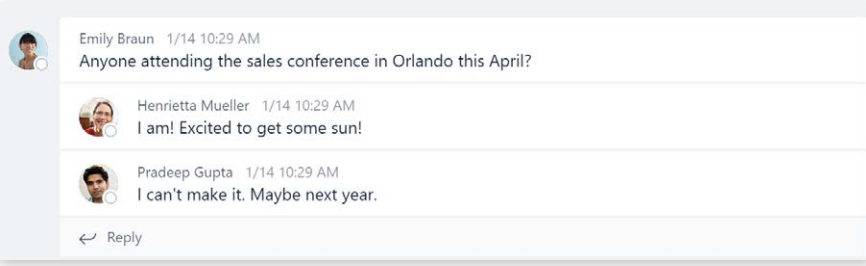

## **Profile/Settings**

To see or change your Microsoft Teams settings, click on your profile picture in the bottom left corner. You can change your picture, set your status, themes, app settings, notifications, language, keyboard shortcuts and more. There's even a link to download the mobile app.

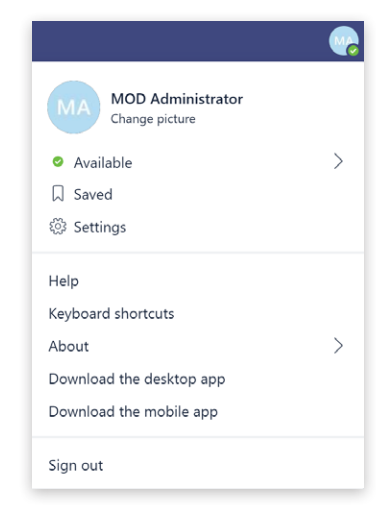

## **For more information please contact info@o365support.com.**

Disclaimers: Accuracy of this guide is subject to Office 365 changes and the Office 365 release schedule for your organization.